### CGT 353 Lecture 6 Video Integration with Flash

#### Introduction

- Previous versions of Flash didn't allow you to do much with video
- Could import the video frames and convert them to vector representations
- Video in Flash is now quite powerful and a major force on the Web.
- This will have practical applications with the Web site project.
- Once again, students are not expected to become video experts in this class, but since it is such a prominent tool it must be discussed.
- Remember the "garbage in, garbage out" theory if the ingredients are bad, the soup will be bad

#### Codecs

- Sorenson Spark, is used with FP6-7
- On2 VP6, is used with FP8 and FP9
- New codec H.264 built into Flash Player v9.0.r115
- H.264 works best with F4V video format. It provides a significantly better quality-to-bitrate ratio than previous codecs
- H.264 is more computationally demanding than the Sorenson Spark and On2 VP6 video codecs released with Flash Player 7 and 8.

### **Import Formats**

- As long as you have Quicktime or DirectX installed on your computer you can import:
  - · .avi
  - o .dv
  - .flv, .f4v
  - .mov, .qt
  - .mpg
  - .mpeg
  - .mp4, .m4v
  - .3gpp, .3gpp2 (mobile devices)
  - asf

#### **New Features**

- Adobe Media Encoder can now deinterlace video during encoding, which reduces artifacts
- Flash 9 skins
- Cue points can embed directly into FLV file and trigger events during playback.
- Better Quicktime exports can export ASgenerated animations to .mov. Can also export content with nested movie clips and effects

### **Native Video Formats**

- The FLV format lets you import or export a static video stream with encoded audio.
- Intended for use with communications applications using files that share encoded data from the Flash Communication server.
- FLV Audio is compressed using Audio Stream settings in publish settings
- F4V is the newest and uses the H.264

#### Adobe Media Encoder

 Based off the original Flash
 Video Encoder introduced in CS3

 Relatively new feature that allows you to batch encode videos

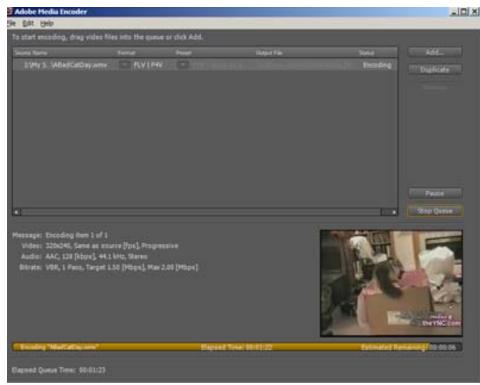

#### **Cue Points**

- **Cue points** cause the video playback to trigger other actions within the presentation.
- Learn how to incorporate this in your videos and text.
- If you need to use either video with alpha channel support for compositing, or cue points to trigger synchronized events with video playback, you must use the On2 VP6 video codec.
- F4V does not support alpha video channels. Cue points can be embedded in the XMP metadata of an F4V file, but parsing that data requires custom ActionScript code

### **Attributes of Digital Video**

- Easier to add video for the Web today because:
  - people have faster connections
  - compression technologies are getting better

 \*\*\* Like audio, prepping digital video is what takes the most work

# Image Attributes - File Formats and Compression

- Should use uncompressed or lossless video in Flash
- Do this to avoid the "double whammy" compression as with JPEGS
- Strive to use digitally recorded footage

### **Frame Dimensions**

- For modem connections, should never exceed
   160 pixels by 140 pixels
- Faster connections such as T1 and modems can utilize 320 x 240
- Dial-up Modem NTSC  $4 \times 3 162 \times 120$
- **Dial-up Modem PAL 4 x 3 -** 160 x 120
- TI/DSL/cable NTSC 4 x 3 648 x 480
- TI/DSL/cable PAL 4 x 3 768 x 576

### **Audio Attributes**

- Use 22 kHz, I6-bit mono for the Web
- Anything more is usually just wasted

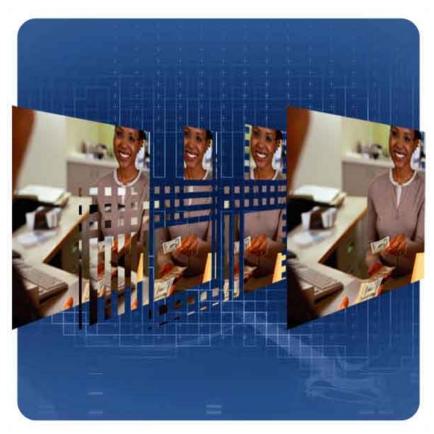

# Video Components to Consider

- Length
- Frame Dimensions
- Frame Rate: higher frame rate, more frames, bigger file size
- High Movement: Web video can be bumped down to 12-15 fps
- Talking head type of movies 10 fps or less

### Compression

 Two types of basic compression besides lossy and lossless:

Spatial (intraframe)

Temporal (interframe)

# Spatial (intraframe)

- Occurs within an individual frame of a clip
- Looks for redundant pixel colors within the frame
- Best for video with a lot of movement with significant changes across multiple frames

## Temporal (interframe)

- Based on unchanging data that occurs between frames
- Areas between the frames that do not change are omitted
- Uses keyframes to serve as the basis for frame comparison
- Delta frames are the frames in between that are compressed
- The more keyframes utilized, the better the accuracy but results lower image quality
- Best for video without a lot of movement

### Prepping Video for Use

- Two basic methods:
  - Video capture
  - Direct download using a digital camera with a USB or FireWire connection

# Importing the Video – Step I – Select Video

On your computer

 On a server, streaming service, or Flash Media Server

# Importing the Video – Step 2 Deployment

- Progressive download from server
- Stream from Flash video service
- From Flash Media server
- As mobile device bundled into swf
- Embed video in swf
- Link Quicktime video
- Note: Make sure you are familiar with the specific nature of these options for your examinations

# Embedding vs Streaming vs Linking

- Embedding integrates the movie into your swf
- Streaming requires Flash Media Server or a service running it
  - Here, each user opens a unique connection with a unique speed (requires much less bandwidth when people have slower connections)
- When Linking you have to export the movie as a Quicktime file (.mov)
  - Linking Video:
    - Have to publish the Flash file as a QuickTime version of the file

# Problems arise with linking because

 Some ActionScript and other Flash objects will not work

 End user now requires the QuickTime player

### Video Settings

- **Video Codec:** Sets either compression using either H.264, ON2 Vp6, or Sorenson Spark
- Frame rate: # frames that display for every second of playback
- Key frame placement sets either custom or automatically placed intervals
- Key frame interval Specifies the number of keyframes per frame of actual movie

### Keyframes

- Determines how often a full, high quality frame will be captured and stored in the final file
- Higher the value in the keyframe interval field, the fewer the keyframes you will have in the compressed video
- Ex.At 24, Flash will import a full frame every 24<sup>th</sup> frame.

### Keyframes

- If computer's processor is too slow to play all the frames in the movie, the playback will skip frames until it hits a keyframe
- The <u>lower</u> the keyframe value, the more keyframes are imported
- More keyframes allow users to fast forward or rewind more quickly
- Increasing keyframes also increases image quality through interframe compression
- Careful: The more you have, the larger the movie will become

### In summary

- Greater the keyframe value:
  - fewer the keyframes
  - smaller the filesize
  - poorer the image quality
- Lower the keyframe value:
  - More keyframes
  - Increased filesize
  - Higher image quality

#### Note:

- Video on the Timeline can be removed as frames when embedded
- Can also add frame labels if you wish

## Video Clip Properties

- Do not resize the video inside Flash as it will not affect file size but can affect quality
- Swapping video clips allows you to create template files then swap them out with other video
- Be careful because swapping will not change the length of the timeline
- Can also update, import, and export clips in the library

# Using the Adobe Media Encoder

- A problem with the video wizard
  - It can take a long time if you have a lot of clips to encode

 Use the Adobe Media Encoder to batch process your clips and add cue points

### Revisiting Cue Points

- Again, established markers in the video that you can use to trigger other actions
- Navigation cue points insert a keyframe at that point in the video clip – used for navigating or locating the specified point in the clip
- Event cue points are used to trigger AS methods
- **Parameters** are sets of key/value pairs that get sent to the ActionScript methods triggered by the cue point
- We will discuss video more when we get further into ActionScript

### Tips from Adobe

- http://help.adobe.com/en\_US/Flash/I 0.0\_UsingFlash/WS9222D73A-676D-4Icd-9222-A4884858BBA3.html
- Work with video in the native format of your project until your final output
- **Strive for simplicity -** Avoid elaborate transitions—they don't compress well and can make your final compressed video look "chunky"
- Know your audience data rate
- Select the proper frame rate
- Select a frame size that fits your data rate and frame aspect ratio
- Stream for best performance
- Know progressive download times
- Remove noise and interlacing
- Follow the same guidelines for audio

# For video tutorials about working with video in Flash, see the following

- Using video in Flash: www.adobe.com/go/vid0136
- Creating FLV and F4V files:
   www.adobe.com/go/Irvid4097\_xp
- Using Adobe Media Encoder: www.adobe.com/go/vid0138
- Creating content for Adobe After Effects: www.adobe.com/go/vid0139
- Working with Flash and After Effects: www.adobe.com/go/Irvid4098\_xp